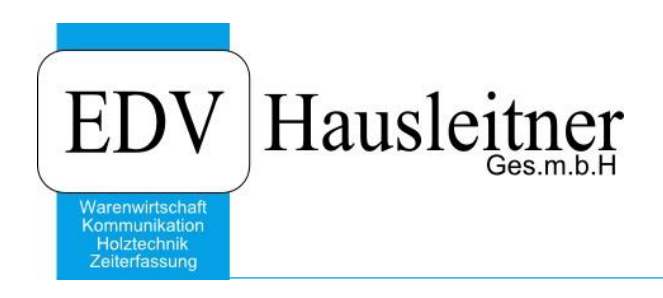

**Lieferant** WAWI00 BASIS zu WAWI Version 4.1.4

EDV Hausleitner GmbH Bürgerstraße 66, 4020 Linz Telefon: +43 732 / 784166, Fax: +43 1 / 8174955 1612 Internet: http://www.edv-hausleitner.at, E-Mail: info@edv-hausleitner.at

#### **Disclaimer**

Die in den Unterlagen enthaltenen Angaben und Daten können ohne vorherige Ankündigung geändert werden. Die in den Beispielen verwendeten Namen von Firmen, Organisationen, Produkten, Domänennamen, Personen, Orten, Ereignissen sowie E-Mail-Adressen sind frei erfunden. Jede Ähnlichkeit mit tatsächlichen Firmen, Organisationen, Produkten, Personen, Orten, Ereignissen, E-Mail-Adressen und Logos ist rein zufällig. Die Benutzer dieser Unterlagen sind verpflichtet, sich an alle anwendbaren Urgeberrechtsgesetze zu halten. Unabhängig von der Anwendbarkeit der entsprechenden Urheberrechtsgesetze darf ohne ausdrückliche schriftliche Genehmigung seitens EDV-Hausleitner GmbH kein Teil dieses Dokuments für irgendwelche Zwecke vervielfältigt werden oder in einem Datenempfangssystem gespeichert oder darin eingelesen werden.

Es ist möglich, dass die EDV-Hausleitner GmbH Rechte an Patenten, bzw. angemeldeten Patenten, an Marken, Urheberrechten oder sonstigem geistigen Eigentum besitzt, die sich auf den fachlichen Inhalt des Dokuments beziehen. Das Bereitstellen dieses Dokuments gibt Ihnen jedoch keinen Anspruch auf diese Patente, Marken, Urheberrechte oder auf sonstiges geistiges Eigentum.

Andere in diesem Dokument aufgeführte Produkt- und Firmennamen sind möglicherweise Marken der jeweiligen Eigentümer.

Änderungen und Fehler vorbehalten. Jegliche Haftung aufgrund der Verwendung des Programms wie in diesem Dokument beschrieben, wird seitens EDV-Hausleitner GmbH ausgeschlossen.

© 2019 EDV-Hausleitner GmbH

# **INHALTSVERZEICHNIS**

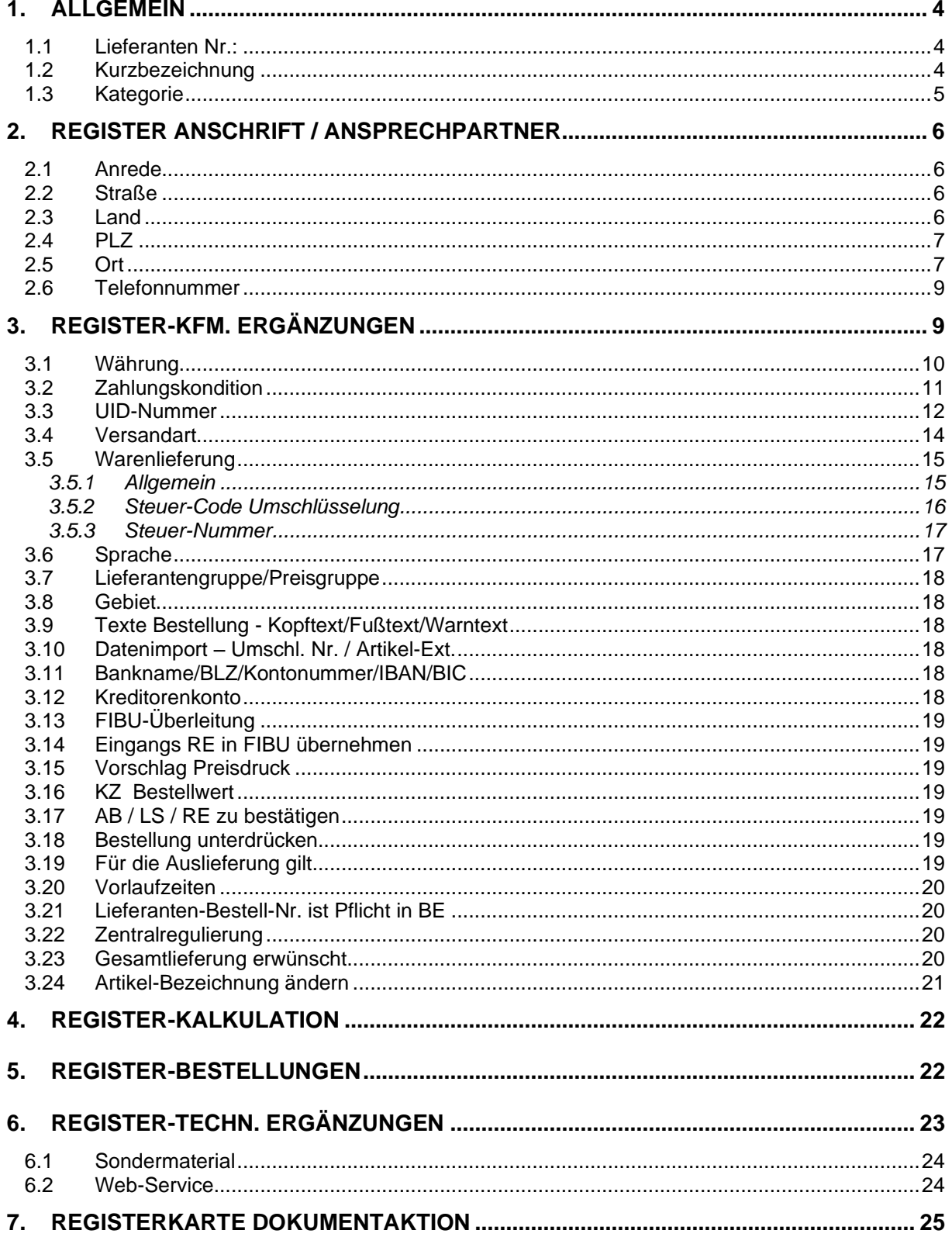

# <span id="page-3-0"></span>**1. Allgemein**

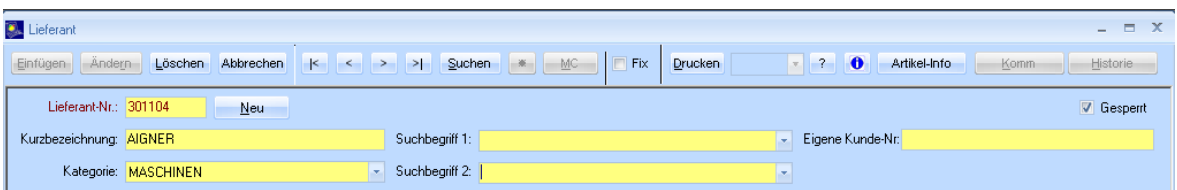

### <span id="page-3-1"></span>**1.1 Lieferanten Nr.:**

- meist 6-stellig
- in Anlehnung an den Österreichischen Einheitskontorahmen (siehe auch : [http://www.steuerverein.at/buchhaltung/kontenplan\\_1.htm\)](http://www.steuerverein.at/buchhaltung/kontenplan_1.htm) beginnen die Lieferanten-Nummern mit einer "3" bzw. mit "33" Dies ist zwar nicht zwingend, da es ohnehin beim Lieferantenstamm eine eigenes Feld zum Definieren der FIBU-Kontonummer (Kreditorenkonto) gibt, da aber die Lieferanten-Nummer und die Kontonummer meist identisch gewählt werden ist dieser Schritt naheliegend. Der Vorteil an einer Lieferanten-Nummer, welche identisch mit der Konto-Nummer ist, ist jener, dass ein Nummernkreis weniger im Einsatz ist, der evtl. zu Verwechslungen führen kann.

#### <span id="page-3-2"></span>**1.2 Kurzbezeichnung**

- Wird vom System automatisch groß geschrieben.
- Soll den Namen des Lieferanten bzw. die Kurzform des Lieferantennamen beinhalten, und zwar in jener Form, mit der der Lieferant in den verschiedenen Masken gesucht werden soll.
- Umlaute:

wird z.B. ein "A" auf Kleinbuchstaben umgewandelt, ist dies ein "a", aber ein "Ü" auf Kleinbuchstaben umgewandelt, ist wieder ein "Ü", daher entstehen bei der KURZBEZEICHUNG - da diese in Großbuchstaben abgespeichert werden - Probleme, wenn man Umlaute verwendet.

D.h. beim Matchcode müsste zur Suche nach **MÜLLER** auch immer **MÜLLER (bzw. mÜller)** eingegeben werden und nicht **müller**, hingegen kann **MUELLER** auch mit **mueller** gefunden werden

*@lower(MÜLLER) ergibt eben mÜller und nicht müller und @upper(müller) würde eben MüLLER ergeben und nicht MÜLLER*

Abgesehen vom SELEKTIEREN gibt's auch Probleme beim SORTIEREN, da Umlaute (a) lt. Norm wie der Grundbuchstabe sortiert werden sollte

(b) in manchen Fällen aber bei der Sortierung wie die Ersatzdarstellung (ue statt ü) behandelt wird

(c) gelegentlich Umlaute auch generell zum Schluss eingereiht werden (mü unmittelbar vor mv)

#### siehe

#### <http://faql.de/eszett.html>

*Umlaute werden als Variation des Grundbuchstabens alphabetisiert (ä wie a, ö wie o usw.; Süd wie Sud und daher vor Sudan; Rübe vor Rubel); bei sonst gleichlautenden Sortierbegriffen stehen sie hinter dem zugehörigen Grundbuchstaben (fallen vor fällen, Ode vor Öde).*

*In der Fassung vom April 1991 gestattet DIN 5007 für Namensverzeichnisse alternativ die Einordnung von Umlauten unter ihren Ersatzdarstellungen mit e (ä wie ae usw.; dies war im Vorgänger vom November 1962 noch der Normalfall). Das ist — insbesondere wenn man berücksichtigt, daß die Umlautpunkte trotz ihrer Herkunft ja nur ein diakritisches Zeichen unter vielen sind — natürlich wenig sinnvoll, weshalb erwartungsgemäß auch nur noch die Telekom in ihren Telefonbüchern und manche Adressverlage in Adressbüchern dieses Verfahren mit dem schwachen Argument verteidigen, man könne auf diese Weise Einträge, über deren Schreibweise man sich nicht im klaren sei (Müller oder Mueller?), leichter auffinden. Wohl wahr, aber nicht sehr konsequent, denn die Namen Maier, Mair, Majer, Mayer, Mayr, Meier und Meyer sind ja auch nicht alle an gemeinsamer Stelle aufgeführt. Ein Tropfen auf den heißen Stein auf Kosten der Konsequenz also. DIN 5007 weist darauf hin, daß im Rahmen einer internationalen Angleichung diese Sonderregelung in künftigen Fassungen möglicherweise entfernt werde.*

Fazit: Solange sich die Gesetzgeber hier nicht einig sind ist man mit MUELLER statt MÜLLER auf der sicheren Seite.

#### <span id="page-4-0"></span>**1.3 Kategorie**

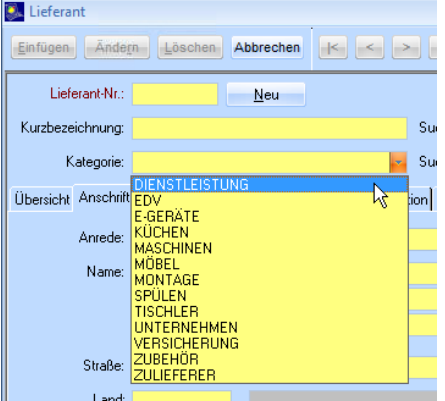

Die combo-box KATEGORIE greift auf einen Pool zu, der auch die Suchbegriffe für Lieferanten beinhaltet.

In den Allgemeinen Stammdaten können Sie in der Stammdatentabelle Kategorie festlegen, ob es sich bei der zu verwendenden Kategorie um eine für den Kunden (Debitor) oder für den Lieferanten (Kreditor) gültige Kategorie handelt.

Dadurch wäre die Unterscheidung zwischen Kategorien, welche dem KUNDEN zugeordnet werden, und solchen, welche dem LIEFERANTEN zugeordnet werden, gewährleistet.

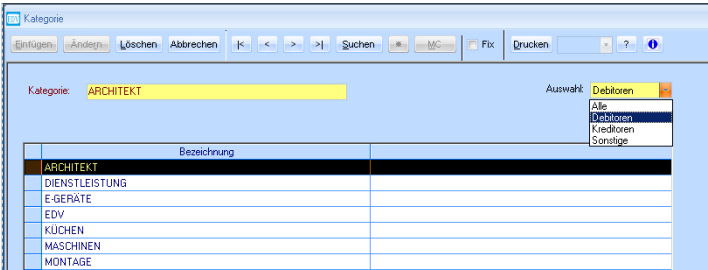

# <span id="page-5-0"></span>**2. Register Anschrift / Ansprechpartner**

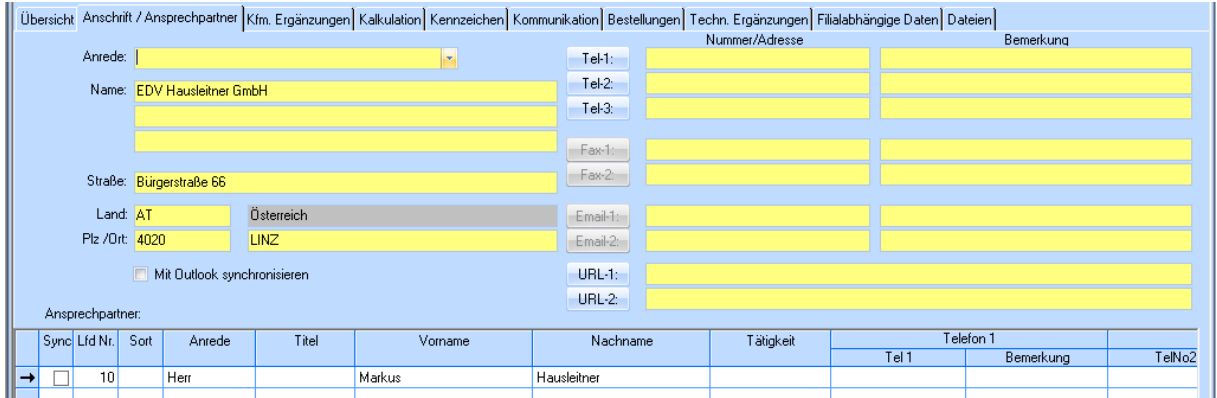

In diesem Register werden die persönlichen Daten Ihres Lieferanten angegeben. Sie können hier aber auch einen zusätzlichen Ansprechpartner anlegen.

#### <span id="page-5-1"></span>**2.1 Anrede**

- Frau
- Herr
- Frau/Herr

Die neue Form von "Familie", welches nicht mehr verwendet werden soll. Beispiel: Anrede: Frau/Herr Name 1: Regina u. Markus Hausleitner oder Name1: Regina Mitter u. Markus Hausleitner

- Firma Bei Einzelfirmen, bei denen es aus dem Namen nicht eindeutig hervorgeht, dass es eine Firma ist, z.B.: Firma Hausleitner.
- Keine Anrede Bei Personengesellschaften, also wenn es eindeutig aus dem Namen hervorgeht, dass es sich um eine Firma handelt, z.B.: EDV-Hausleitner GmbH.

#### <span id="page-5-2"></span>**2.2 Straße**

• Ist mehrfach belegt; hier werden auch Hausnummern, Stiege u. dgl. eingetragen

#### <span id="page-5-3"></span>**2.3 Land**

• Das Land verweist per ISO-CODE als Fremdschlüssel auf die Ländertabelle:

Länder außerhalb Österreichs sollten in BLOCKBUCHSTABEN geschrieben werden (Für unsere Schweizer Kunden sollte auch Österreich in Großbuchstaben geschrieben werden)

Liste aller Länder siehe auch unter: WÄHRUNG

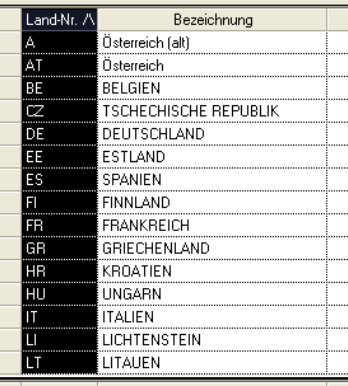

### <span id="page-6-0"></span>**2.4 PLZ**

• Die PLZ ist ausschließlich für die PLZ reserviert und nicht für das Länderkennzeichen

### <span id="page-6-1"></span>**2.5 Ort**

• Orte im Ausland, sollten im Adressblock auf den Layouts in GROSSBUCHSTABEN angedruckt werden. Orte werden, sofern in der Tabelle Land vorhanden, aufgrund der Eingabe der PLZ übernommen. Neue Orte können durch die PLZ auf Wunsch eingelesen werden und werden automatisch von der Anwendung abgespeichert (Selbstlernend).

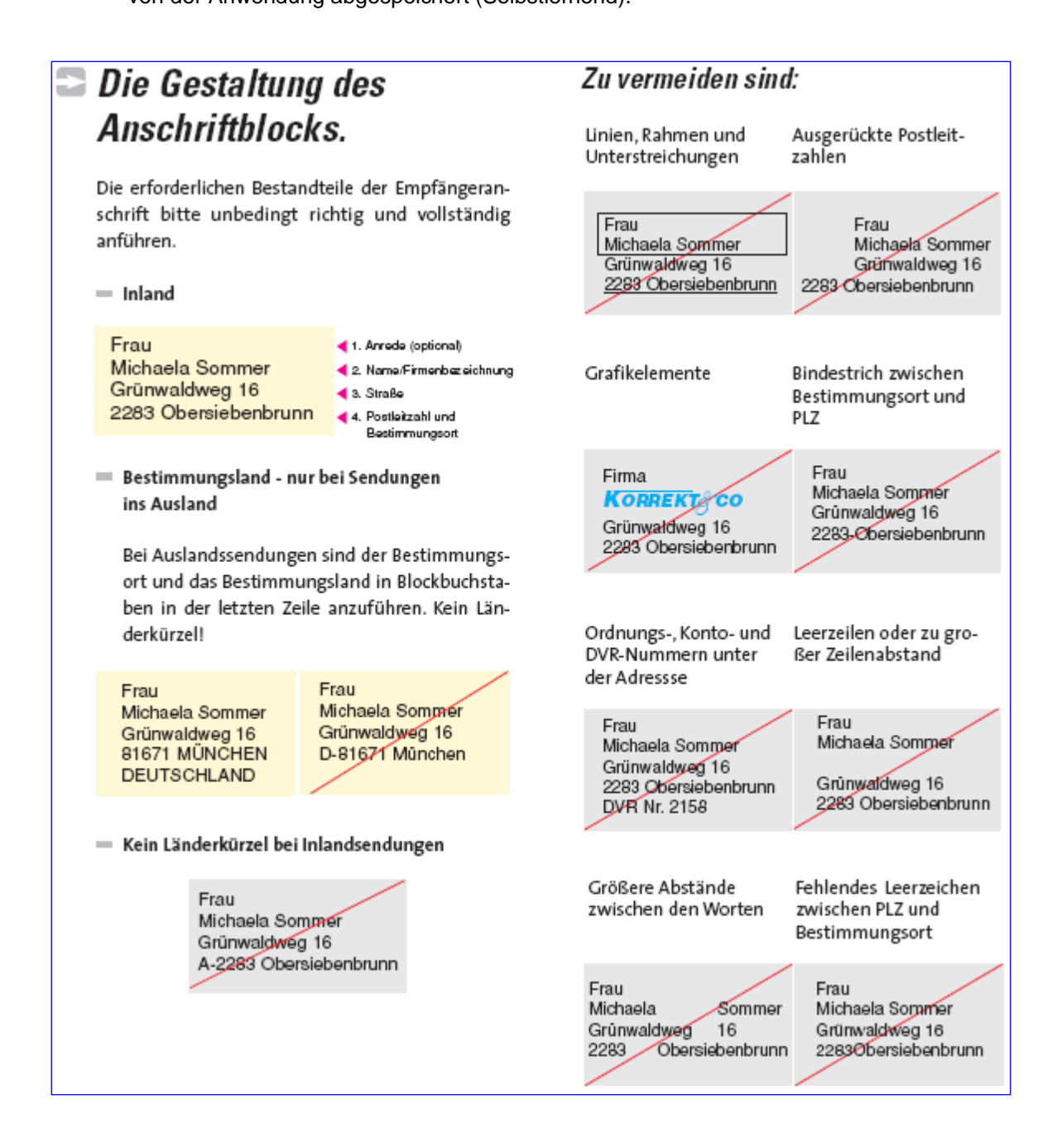

#### Zu vermeiden sind:

#### Serifenschriften

Die Serifen bei einer Schrift sind die geschwungenen oder rechteckigen Enden der Striche, auch Endstriche genannt.

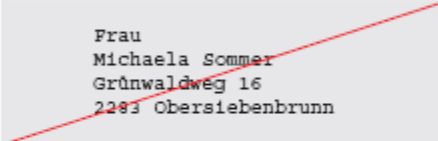

Uneinheitliche Schriften (Type, Groß- und Kleinschreibung, Strichstärke)

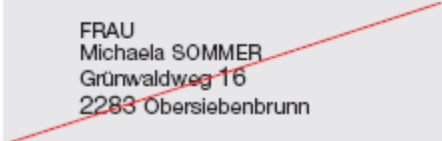

Ausgefranste (gepixelte) Schriften bzw. Raster-Ausgenanste (gepizerte) schmitten bzw. kaster-<br>druckschriften mit unterbrochenen Strichen auf-<br>grund mangelnder Ausdruckqualität sind sehr schwierig zu lesen und daher zu vermeiden.

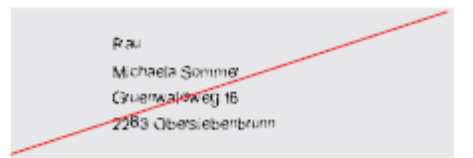

Hervorhebungen durch "kursiv", "fett" ("bold")

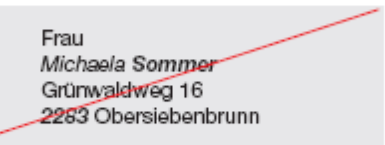

Verschnörkelte und graphische Schriften (Fraktur),<br>Pseudo-Schreibschriften sowie imitierte Handschriften

Erau Richaela Sommer Grünwaldweg 16 2283 Chersiebenbrunn

Hoch- oder Tiefstellung, (hängende) Initialen

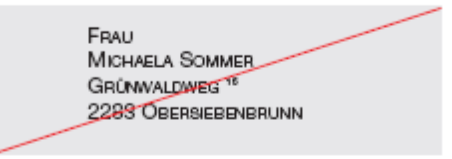

Extra breit oder eng laufende Schriften

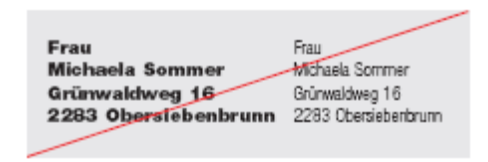

#### <span id="page-8-0"></span>**2.6 Telefonnummer**

Nach einer Aktualisierung der DIN 5008 wurde die Klammer- und Zweierblock-Schreibweise durch die so genannte funktionale Schreibweise abgelöst: Beispiele: 01234 5678-90 (Inland) 0190 8 190190 (Servicenummern)

0171 171171171 (mobil)

+49 1234 5678-90 (international)

- D.h. Leerzeichen nur mehr zwischen Länderkennzeichen, Vorwahl usw. aber nicht mehr innerhalb der Rufnummer selbst
- Länderkennzeichen mit "+" beginnen
- Durchwahl mit  $, -$ , trennen

# <span id="page-8-1"></span>**3. Register-Kfm. Ergänzungen**

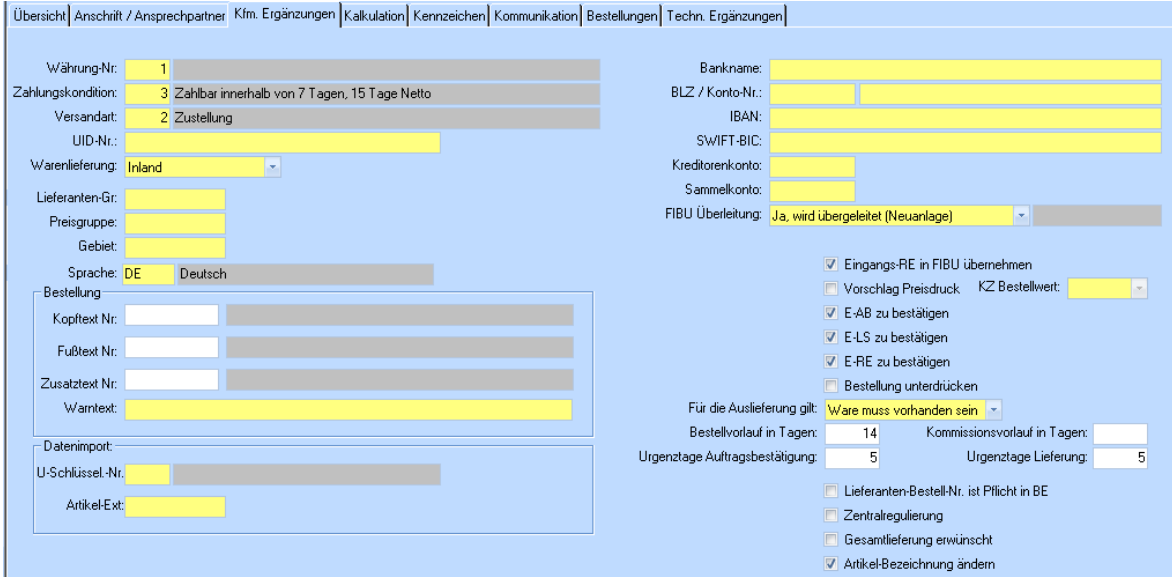

#### <span id="page-9-0"></span>**3.1 Währung**

Die Währungen sollten in der Währungs-Tabelle wie folgt definiert werden:

- Vergabe einer laufenden Nummer; sinnvollerweise Hauswährung mit 1 beginnen (oder 10, wenn ab 10 begonnen wird)
- In die Bezeichnung den Namen der Währung eingeben; z.B.: Euro, Schweizer Franken, … Hinweis: EUR ist der Währungscode

Euro ist der Name der Währung

- In die Zeile mit der Umrechnung sollte der 3-stellige ISO-Code der Währung eingegeben werden
- Das Währungssymbol kann in der Währungstabelle nicht verwaltet werden, sollte auch nicht anstelle des ISO-Codes verwendet werden; falls es erwünscht ist, dann sollte es im Layout eingebaut werden.

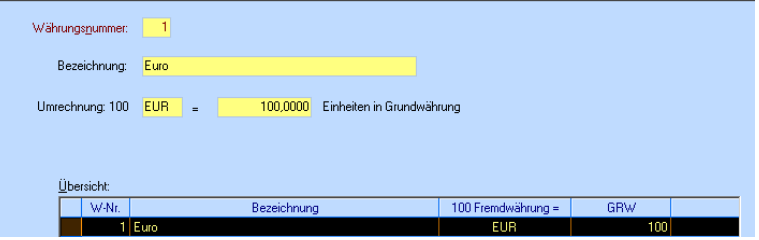

#### <span id="page-10-0"></span>**3.2 Zahlungskondition**

Die ZLK soll folgendermaßen erfasst werden:

- Zahlungskondition-Nr.: Lfd. Nummer vergeben; durchaus sinnvoll, die Nummer 0 mit KEIN Skonto zu belegen
- Kurzbezeichnung: damit wird nach dem Skonto per Matchcode gesucht; die Abkürzung sollte einer einheitlichen Syntax folgen, um Doppel-Erfassungen zu vermeiden

z.B.:

#### *14-05/21-03/30N*

- *14* Skonto1 Tage (immer 2-stellig)
- **Trennzeichen**
- *05* Skonto1 Skontosatz (immer 2-stellig)
- / Trennzeichen<br>21 Skonto2 Tage
- **21** Skonto2 Tage (immer 2-stellig)
- Trennzeichen
- *03* Skonto2 Skontosatz
- / Trennzeichen
- **30** Netto Tage
- **N** Hinweis, dass es sich um Netto Tage handelt

#### oder

#### *08-FP/00-00/30N…FIXPREIS*

- 08 Skonto1 Tage für FIXPREIS(immer 2-stellig)
- Trennzeichen<br>FP Hinweis dass
- Hinweis, dass Skontobetrag sich aus FIXPREIS ergibt (immer 2-stellig)
- / Trennzeichen
- 00 Skonto2 Tage (immer 2-stellig)
- Trennzeichen<br>00 Skonto2 Skon Skonto2 Skontosatz
- / Trennzeichen
- 30 Netto Tage
- N Hinweis, dass es sich um Netto Tage handelt
- Bezeichnung: jener Wortlaut, der letztlich auch am Layout angedruckt werden soll
- Beschreibung: bei ZLK eigentlich irrelevant
- Skontodaten: jene Werte durch die das Skonto letztlich definiert wird

#### wichtig:

bei FIXPREIS und POSSKONTO muss die Tagesangabe immer im Feld Skonto Tage 1 erfolgen.

#### EDV Hausleitner GmbH WAWI Lieferant

하다

 $\frac{1}{45}$ 

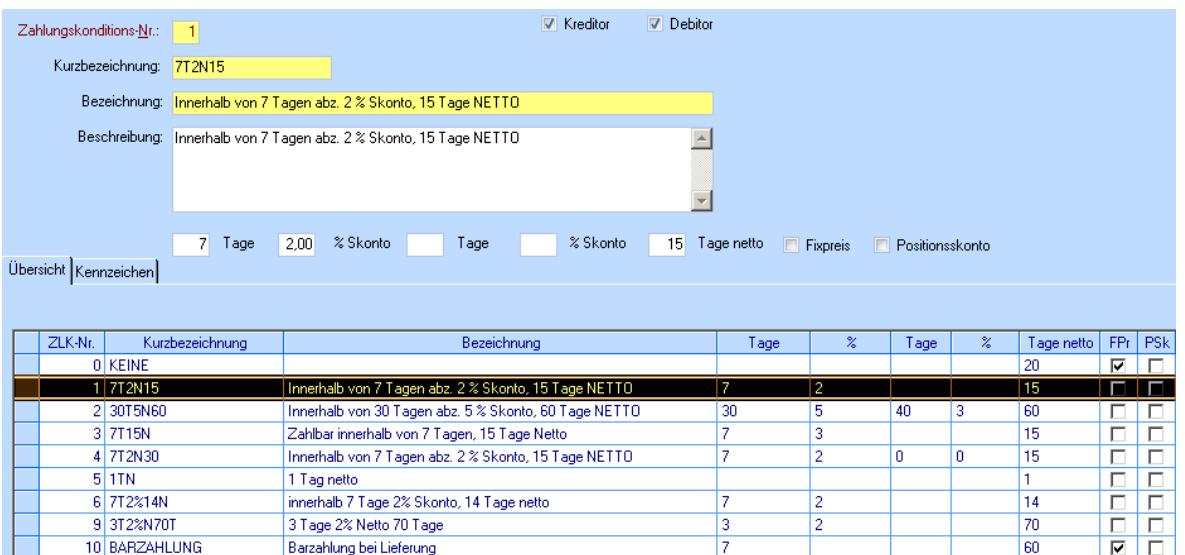

#### <span id="page-11-0"></span>**3.3 UID-Nummer**

11 07T5-14T3-N30

Die UID-Nummer heißt nicht in jedem Land UID-Nummer (siehe Tabelle unten), sie heißt aber in Österreich und Deutschland UID Nummer, und heißt daher in Österreich nicht ATU Nummer.

 $\frac{1}{30}$ 

Hier tritt auch der häufigste Fehler bei der Schreibweise auf:

innerhalb 7 Tage 5%, 14 Tage 3%, 30 Tage netto

FALSCH: ATU-Nr.: 23649309<br>FALSCH: UID-Nr.: ATU 23463 UID-Nr.: ATU 2346309

RICHTIG: UID-Nr.: ATU23649309

In Österreich ist die UID-Nummer 9-stellig, wobei die Nummer stets mit dem Buchstaben "U" beginnt; davor wird ( wie in jedem Land) das Länderkürzel vorangestellt "AT" – dadurch fälschlicherweise auch als ATU-Nummer bezeichnet. D.h. das "U" ist bereits Bestandteil der Nummer.

Zum Testen der Gültigkeit folgende URL aufrufen: [http://europa.eu.int/comm/taxation\\_customs/vies/de/vieshome.htm](http://europa.eu.int/comm/taxation_customs/vies/de/vieshome.htm)

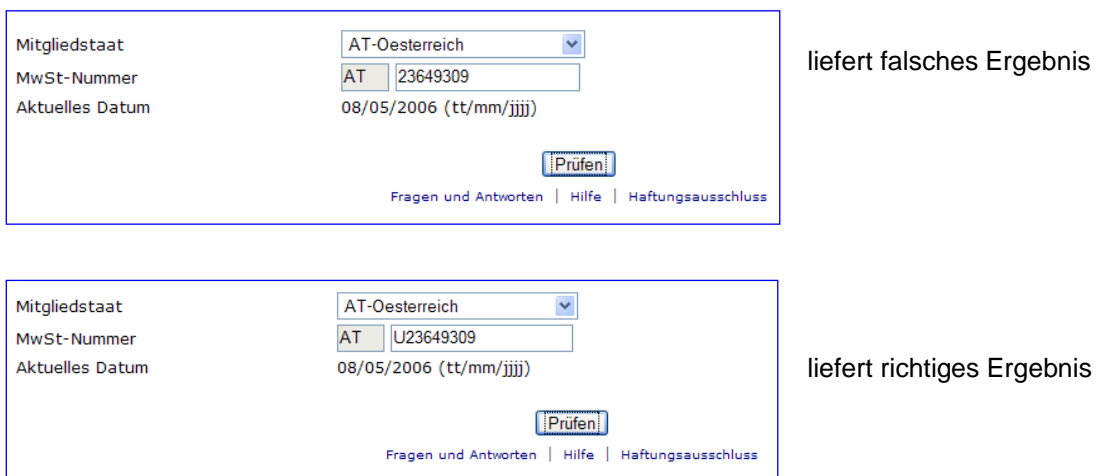

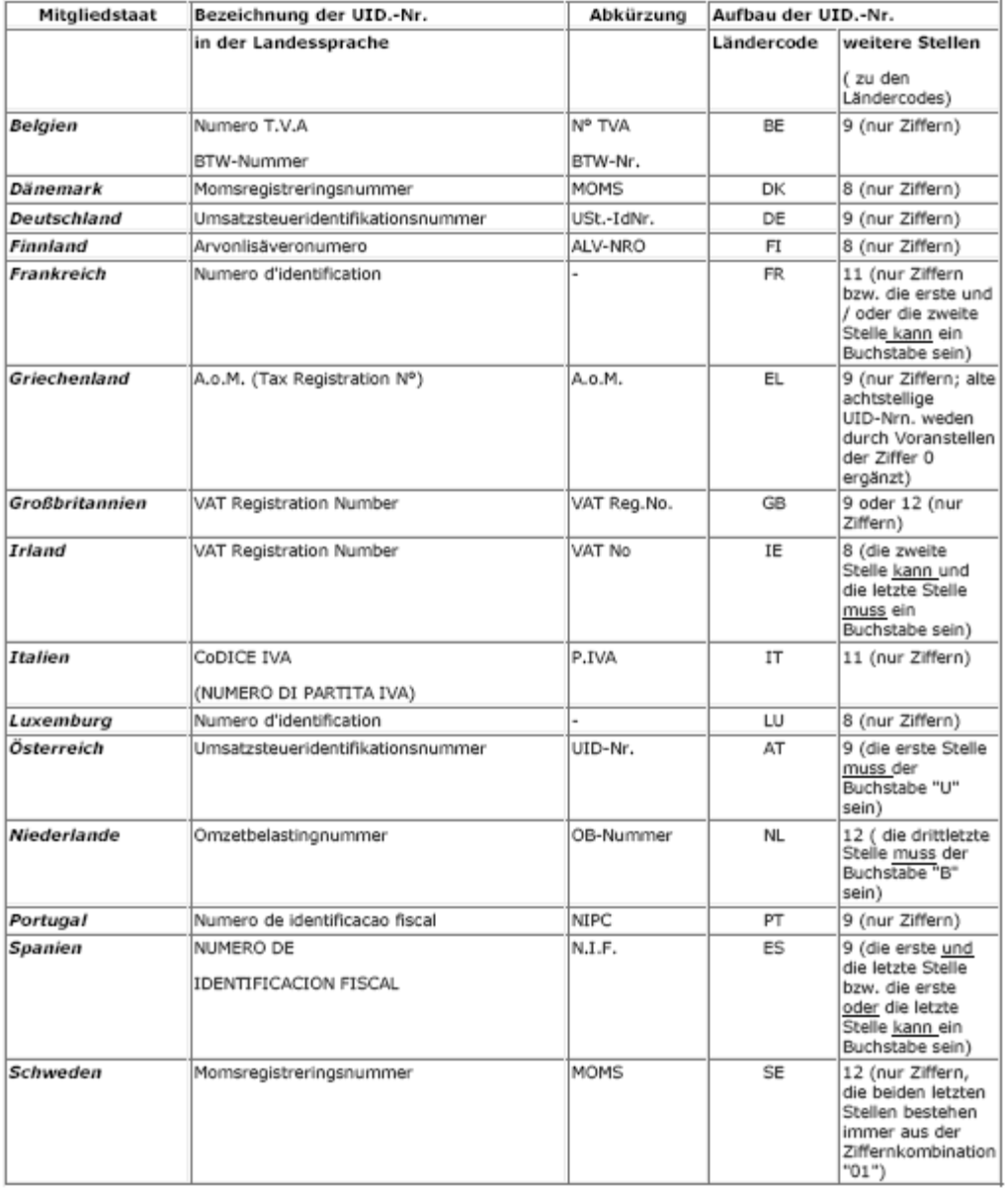

#### <span id="page-13-0"></span>**3.4 Versandart**

Eigentlich zum Definieren der 13 INCOTERMS gedacht, in der Regel aber "nur" für individuelle Liefervereinbarungen (entweder ABHOLUNG oder LIEFERUNG)

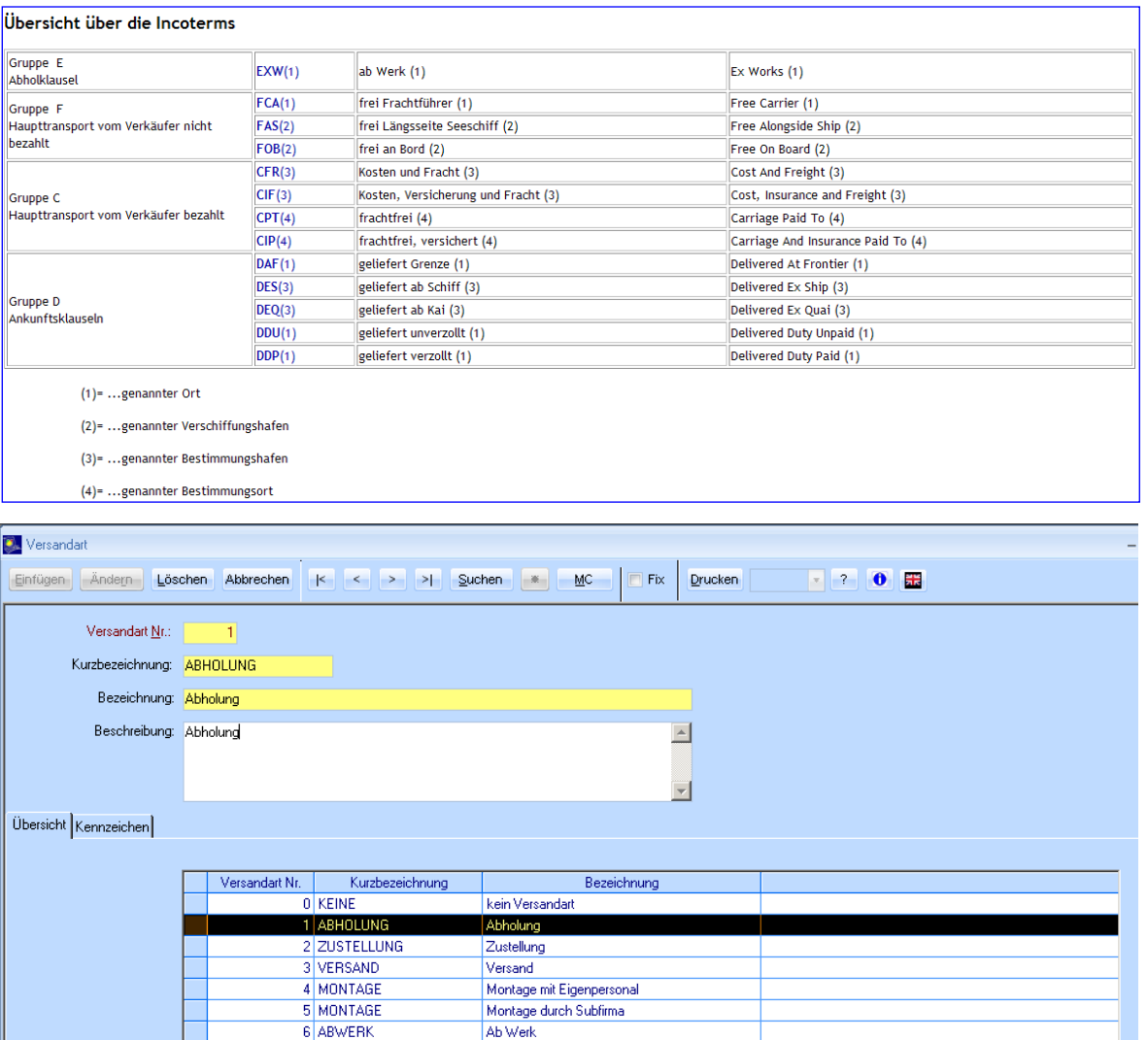

#### <span id="page-14-0"></span>**3.5 Warenlieferung**

#### <span id="page-14-1"></span>**3.5.1 Allgemein**

Der Kenner Warenlieferung wird für die richtige Berechnung der UST benötigt

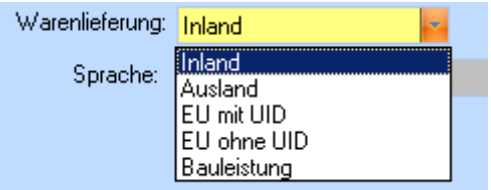

Für Österreich gelten folgende 5 mögliche Steuersätze:

- Der Umsatzsteuernormalsatz beträgt 20%
- Der ermäßigte Steuersatz von 10% kommt beispielsweise für Umsätze mit Nahrungsmitteln und Druckerzeugnissen sowie für die Vermietung von Grundstücken für Wohnzwecke zur Anwendung.
- Daneben besteht ein besonderer Steuersatz von 16% (Zollausschlussgebiete, Jungholz und Mittelwerk)
- und von 12% (ab Hof Verkauf von Wein).
- sowie 0% (Bauleistungen, früher auch Entsorgungsplakette, …)

Würde man ausschließlich Waren an PRIVATE innerhalb Österreich verkaufen, so könnte man den bisher üblichen Weg gehen, indem man bei der Handelsware direkt definiert, welcher Steuersatz dabei anzuwenden ist.

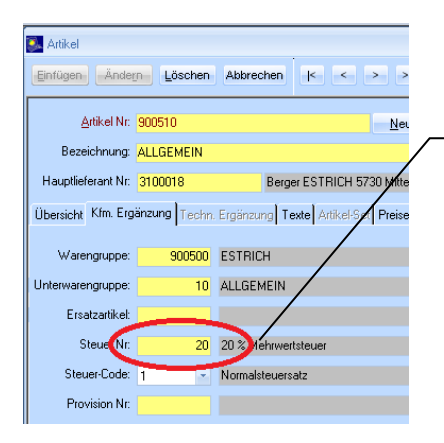

Der Steuersatz an dieser Stelle hat mittlerweile keine Bedeutung mehr, er würde nur dann zum Zug kommen, wenn kein gültiger Steuer-Code hinterlegt ist (z.B. aufgrund fehlerhaften Datenimports)

Will man aber bei den Handelswaren den Steuersatz flexibel halten, definiert man dort nur den Steuer-Code, d.h. ob es sich um einen Steuersatz der Kategorie 1, 2, 3 oder 4 handelt. Erst durch die Steuerumschlüsselung in der Ländertabelle in Verbindung mit der WARENLIEFERUNG wird der richtige UST-Satz ermittelt.

#### <span id="page-15-0"></span>**3.5.2 Steuer-Code Umschlüsselung**

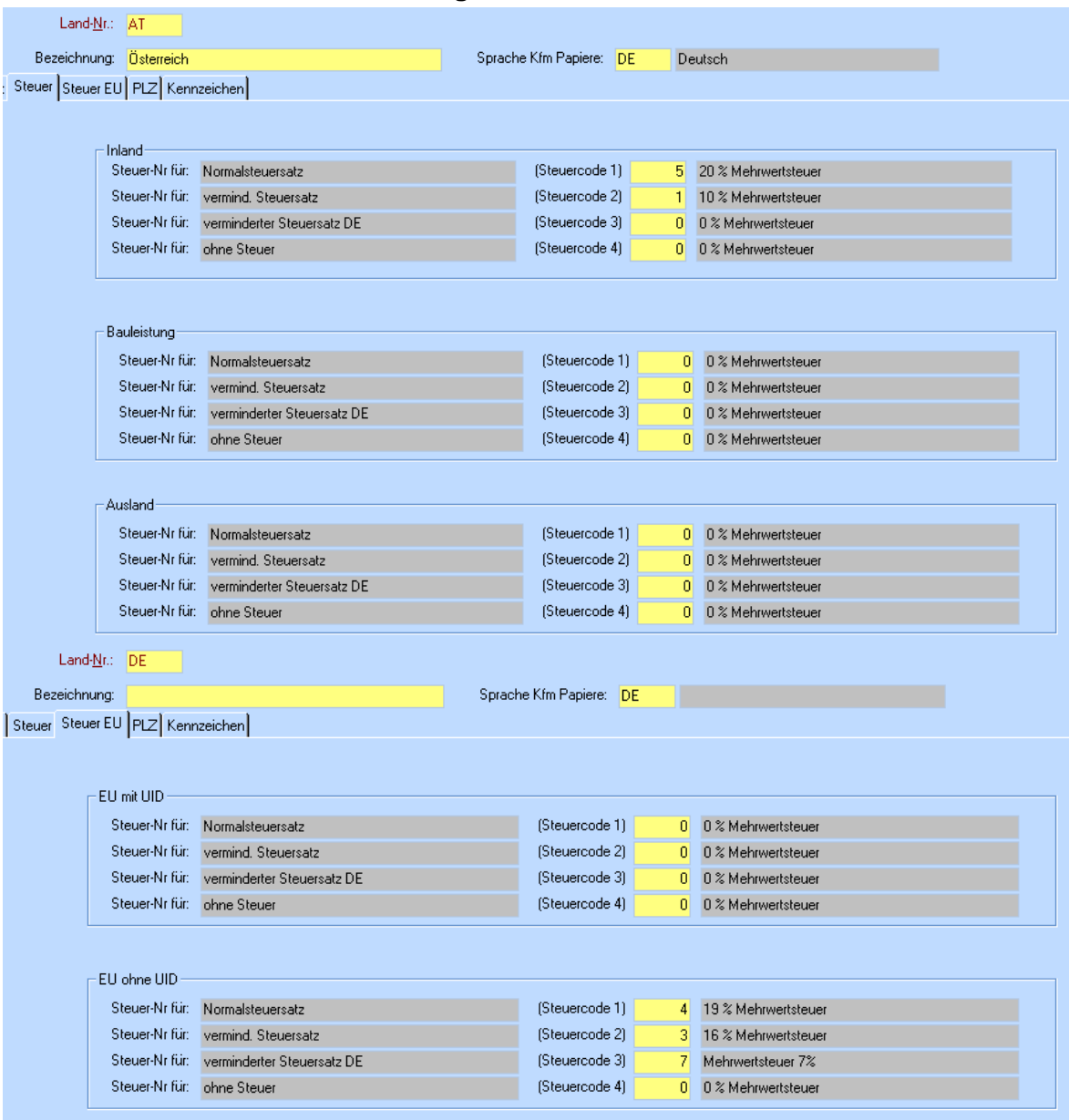

In diesem Beispiel würde dies bedeuten:

Geht die Espressomaschine nach Österreich, würde sie mit 20% versteuert werden. Geht sie jedoch nach Deutschland an jemanden ohne UID (PRIVAT), wären es 19% und nach Deutschland an jemanden mit UID (UNTERNEHMEN), wären es 0%.

#### <span id="page-16-0"></span>**3.5.3 Steuer-Nummer**

- Jeder Steuersatz, welcher Verwendung finden soll bzw. kann, ist in der Steuer-Tabelle zu definieren.
- Jeder Steuersatz bekommt eine lfd.-Nummer, der dann der konkrete %-Satz zuzuordnen ist.
- Es ist mitunter nicht sinnvoll, wenn man versucht dem UST-Satz 20% die Nummer 20 zuzuordnen, dem UST-Satz 10% die Nummer 10 usw., denn es gibt auch Sätze 8,7 % wo man dann keine gleich lautende Zuordnung tätigen kann, und es mitunter verwirrend sein kann, wenn man dann ausnahmsweise nicht 8,7 sondern z.B. 19 eingeben muss, und man mitunter dann ein halbes Jahr später in die Verlegenheit kommt, dass man eigentlich 19 für den neuen Steuersatz 19% benötigen würde. Daher ist es sinnvoller, von vornherein mit einer lfd.-Nummer die Steuer-Sätze zu nummerieren.

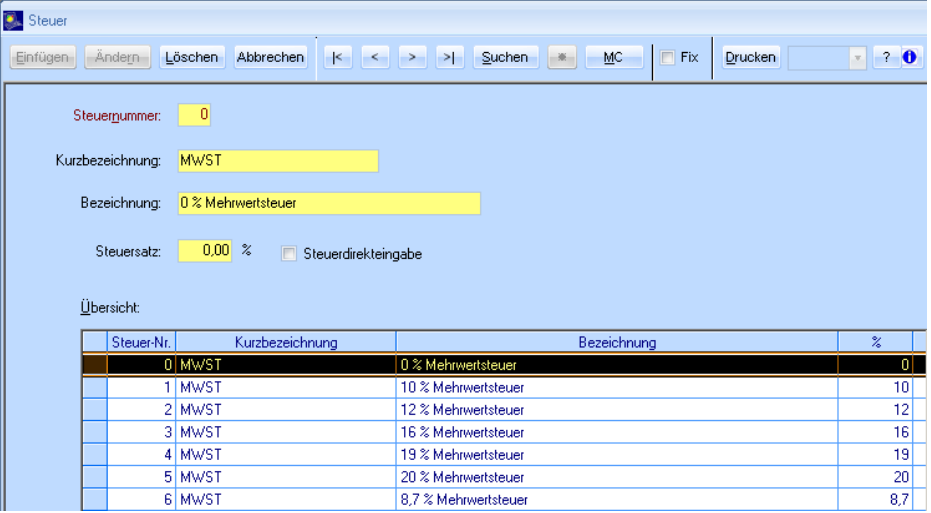

#### <span id="page-16-1"></span>**3.6 Sprache**

Sofern im Modulmanager das Modul für die Mehrsprachigkeit aktiviert ist, ist dieses Feld bearbeitbar oder nicht. Es steuert pro Lieferant die zusätzliche Spracheingabe in den kaufmännischen Bereichen wie Angebot, Auftragsbestätigung, Lieferschein und Rechnung.

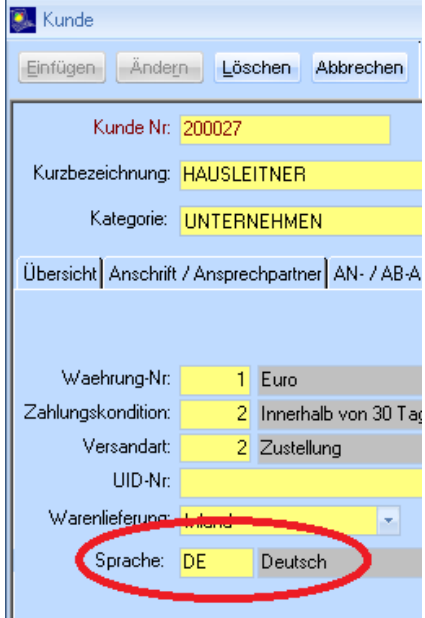

#### <span id="page-17-0"></span>**3.7 Lieferantengruppe/Preisgruppe**

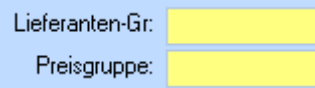

Hinter diesen Daten steht keine weitere Funktionalität, ist meist leer, hätte evtl. für Mailings eine Bedeutung

#### <span id="page-17-1"></span>**3.8 Gebiet**

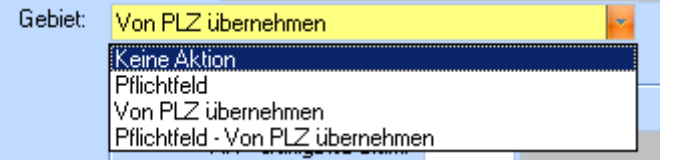

In den Voreinstellungen können Sie entscheiden ob bei dem Gebiet keine Aktion durchgeführt werden soll, ob es ein Pflichtfeld sein soll oder ob es aus den Stammdaten die PLZ übernehmen soll. Sie können sich aber auch dazu entscheiden, dass es ein Pflichtfeld + Übernahme von der PLZ sein soll.

#### <span id="page-17-2"></span>**3.9 Texte Bestellung - Kopftext/Fußtext/Warntext**

Hier können die Textbausteine, die bereits in den VOREINSTELLUNGEN definiert worden sind, übersteuert werden. Dadurch ergibt sich folgende Hierarchie:

Voreinstellungen → Lieferant → Bestellung

#### <span id="page-17-3"></span>**3.10 Datenimport – Umschl. Nr. / Artikel-Ext.**

• Umschlüsselungs-Nummer: hier kann auf eine vordefinierbare Umschlüsselungstabelle verwiesen werden, damit z.B.: HW-Gruppen bzw. USt-Sätze beim Artikelimport (IDM-Import) richtig um geschlüsselt werden,

bzw. die Umschlüsselungstabelle beim Import bereits als Vorschlag erscheint

• Artikel-Extension:

Artikelnummer des Lieferanten sind leider keine eindeutigen Artikel-Nummern, da diese bei einem anderen Lieferanten auch vorkommen können. Daher kann beim Datenimport eine Extension angegeben werden, damit die Nummer eindeutig wird. Bsp.

Die Fa. HKT hat einen Artikel mit der Nummer 256879 – Spüle; die Fa. Damixa hat ebenfalls einen Artikel mit Der Nummer 256879 – Einhandhobelmaschine.

Dies würde natürlich erhebliche Probleme bei der Artikelanlage bereiten. Daher kann man die Artikel z.B.: als *256879HKT* importieren lassen, damit die Nummer eindeutig wird.

D.h. In diese Feld könnte man HKT eintragen, damit dieser Wert dann bei IDM-Import bereits als Vorschlagswert aufscheint

#### <span id="page-17-4"></span>**3.11 Bankname/BLZ/Kontonummer/IBAN/BIC**

<span id="page-17-5"></span>Der Name des Geldinstitutes, die Bankleitzahl, Kontonummer, IBAN sowie BIC;

#### **3.12 Kreditorenkonto**

Siehe auch Punkt Lieferanten-Nummer.

Das Kreditorenkonto ist in der Praxis meist ident mit der Lieferantennummer. Eine Einstellung in den Voreinstellungen, dass beim Anlegen des Lieferanten auch gleich das Kreditorenkonto belegt wird, gibt es allerdings noch nicht

#### <span id="page-18-0"></span>**3.13 FIBU-Überleitung**

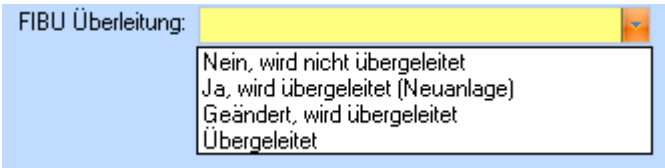

Mit Hilfe dieses Kenners wird definiert, ob bzw. wie der Lieferantenstamm bei der Überleitung in die FIBU behandelt wird.

Achtung:

<span id="page-18-1"></span>Dies betrifft nur den LIEFERANTENSTAMM und nicht die dem Lieferanten zugeordneten ARE.

#### **3.14 Eingangs RE in FIBU übernehmen**

Durch deaktivieren dieser check-box können einzelne Lieferanten vom FIBU-Export ausgeschlossen werden. Teilweise wird dies dann gemacht, wenn z.B. für das eigene Unternehmen "Pseudo"-ERE gebucht werden, bzw. wenn ausländische Lieferanten eine spezielle Verbuchungslogik erfordern.

#### <span id="page-18-2"></span>**3.15 Vorschlag Preisdruck**

Hier können Sie entscheiden ob sie den Preis in der Bestellung angedruckt haben wollen oder nicht. Es handelt sich um einen Vorschlag.

#### <span id="page-18-3"></span>**3.16 KZ Bestellwert**

Der KZ Bestellwert legt fest ob Sie den Einkaufspreis, den Katalogpreis Brutto oder den Katalogpreis Netto in der Bestellung erfassen wollen.

#### <span id="page-18-4"></span>**3.17 AB / LS / RE zu bestätigen**

Lieferanten, bei denen man weiß, dass diese ohnehin keine E-AB schicken, können durch deaktivieren dieser check-box, der offenen Liste des Urgenz Wesens ferngehalten werden. Selbiges gilt auch für die E-LS und die E-RE.

Dies betrifft oft auch wiederum die eigene Firma, wenn Bestellungen generiert werden, die noch offene EAB aber nicht urgiert werden soll.

#### <span id="page-18-5"></span>**3.18 Bestellung unterdrücken**

Betrifft wiederum meist die eigene Firma; damit bei Aufträgen, bei denen noch keine Bestellung erzeugt worden ist, diese nicht im Urgenz Wesen aufscheinen, kann diese check-box aktiviert werden.

#### <span id="page-18-6"></span>**3.19 Für die Auslieferung gilt**

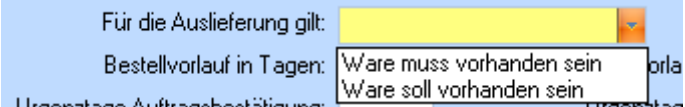

Dieser Kenner steuert das Zusatzmodul Lieferorganisation

#### <span id="page-19-0"></span>**3.20 Vorlaufzeiten**

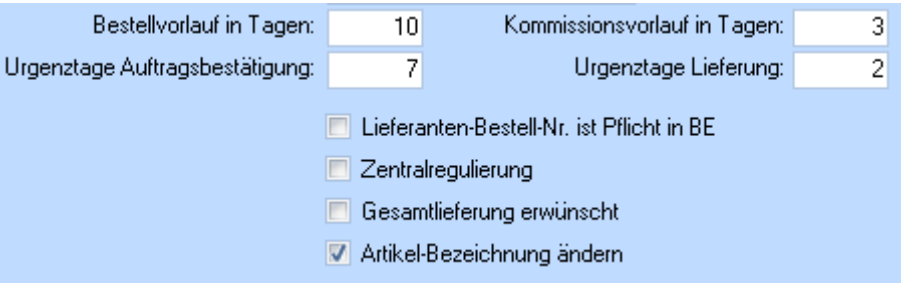

- **Bestellvorlauf**
- Legt fest wie viel Tage vor Einkunft der bestellten Ware, bestellt werden muss.
- Kommissionsvorlauf Legt fest wie viel Zeit man nach Einkunft der bestellten Ware, noch benötigt um sie weiter zusenden.
- Urgenz Tage EAB Legt fest nach wie vielen Tagen spätestens die Auftragsbestätigung gesendet sein muss. • Urgenz Tage ELS
- Selbiges gilt auch hier für den Lieferung.

Diese Werte sind nach folgendem Schema zu ermitteln bzw. zu definieren:

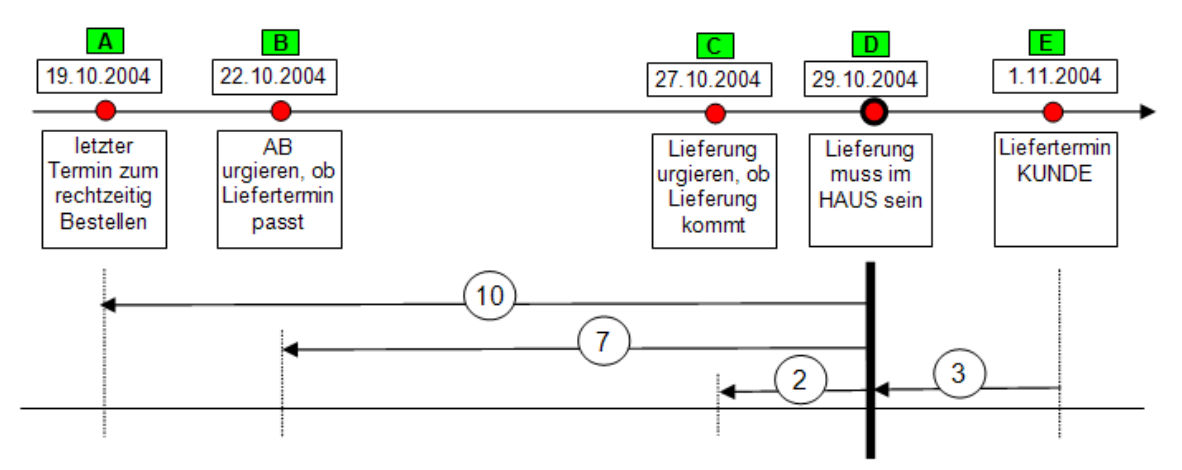

#### <span id="page-19-1"></span>**3.21 Lieferanten-Bestell-Nr. ist Pflicht in BE**

Gibt an, ob die Lieferanten-Bestell-Nr. ein Pflichtfeld in der Bestellerfassung ist oder nicht.

#### <span id="page-19-2"></span>**3.22 Zentralregulierung**

Ein Kenner für Verbandmitglieder; noch keine spezielle Funktionalität damit verbunden.

#### <span id="page-19-3"></span>**3.23 Gesamtlieferung erwünscht**

Hier können Sie angeben, ob Sie nur die gesamte Lieferung bekommen möchten, oder auch Teillieferungen möglich sind.

#### <span id="page-20-0"></span>**3.24 Artikel-Bezeichnung ändern**

Im TAB "Kfm. Ergänzung" ist der neue Kenner "Artikel-Bezeichnung ändern" verfügbar. Bei der Anlage eines neuen Lieferanten wird dieser Kenner aus den Voreinstellungen vorgeschlagen und steuert, ob bei der Änderung der Bezeichnung im Artikel, die geänderte Bezeichnung in die "Artikel-Lieferanten" zurückgeschrieben wird.

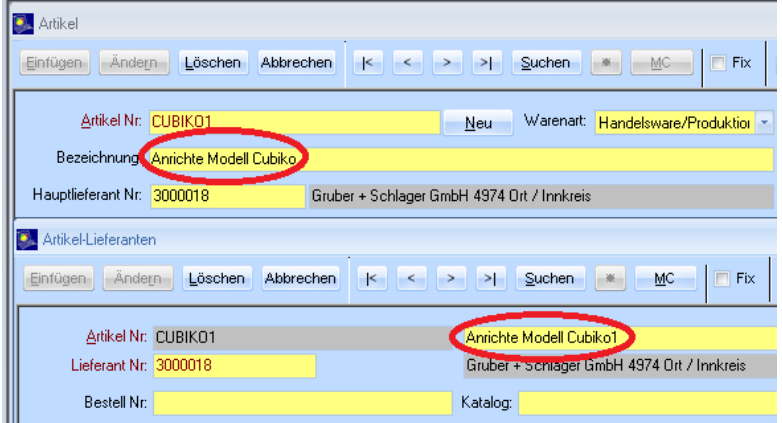

# <span id="page-21-0"></span>**4. Register-Kalkulation**

| Übersicht Anschrift / Ansprechpartner | Kfm. Ergänzungen | Kalkulation | Kennzeichen | Kommunikation | Bestellungen | Techn. Ergänzungen |

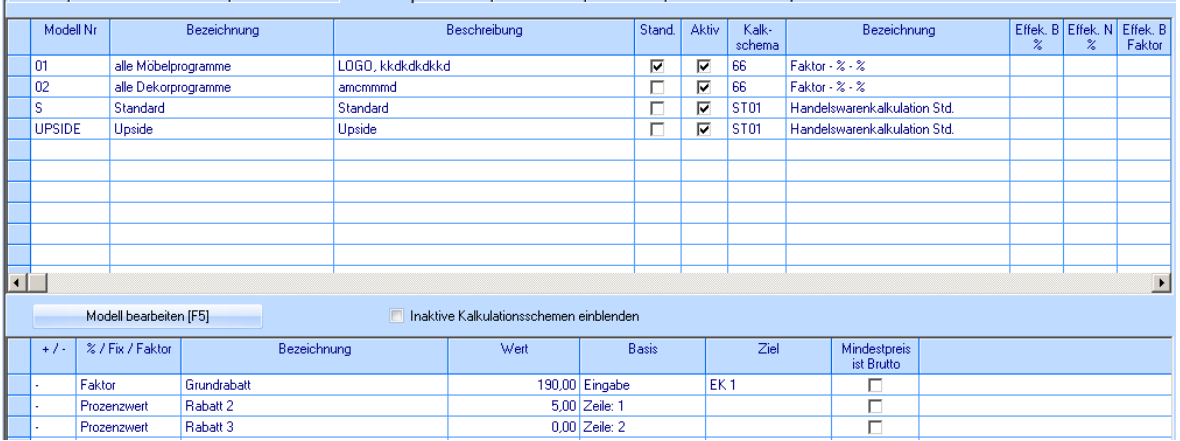

<span id="page-21-1"></span>Hier können Sie Ihre vordefinierten Kalulationsschemen, den jeweiligen Lieferanten zuordnen.

## **5. Registerkarte Bestellungen**

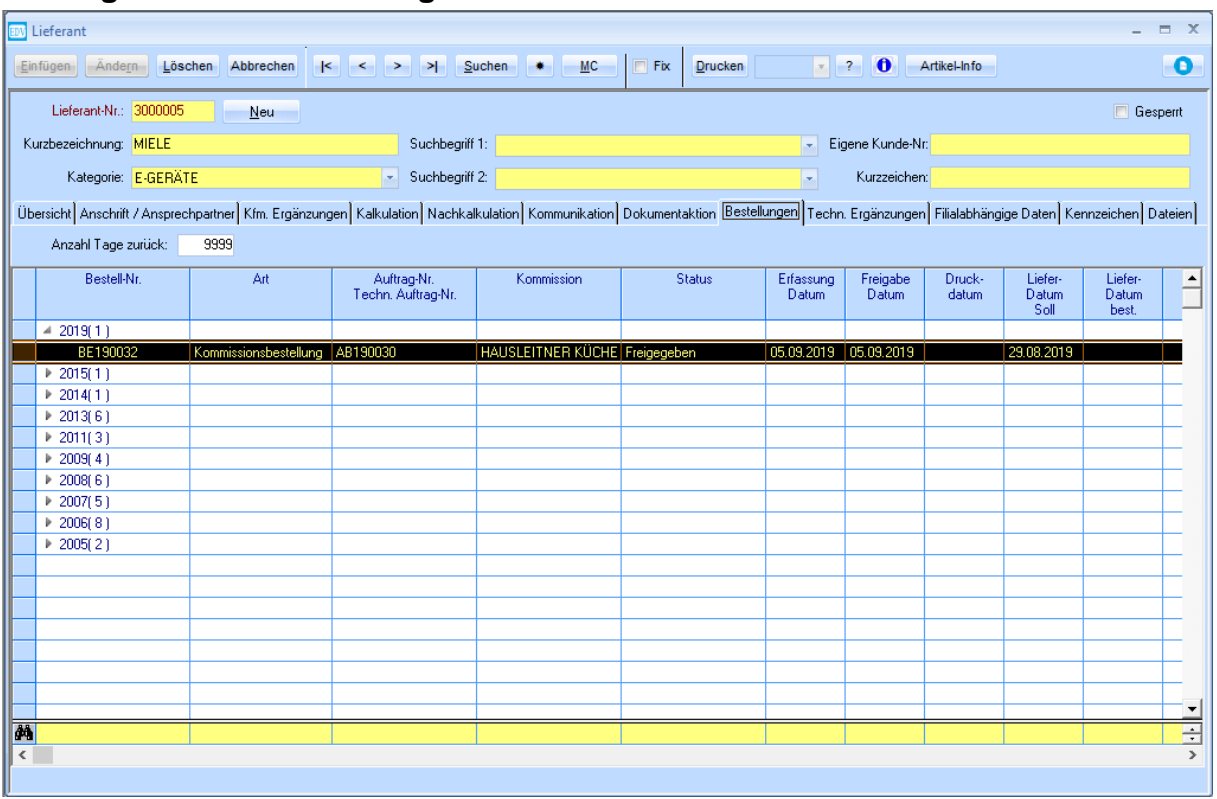

Auf dieser Registerkarte wird eine Übersicht der Bestellungen angezeigt, die für diesen Lieferanten erstellt wurden. Es erfolgt eine Gruppierung nach dem Jahr, in dem die Bestellungen erstellt wurden. Mit einem Doppelklick kann ein Jahr ausgeklappt werden. Eine Bestellung kann ebenfalls mit einem Doppelklick geöffnet werden. In den Globalen Einstellungen kann die Anzahl der "Tage zurück" definiert werden. (WAWI > LIEFERANT)

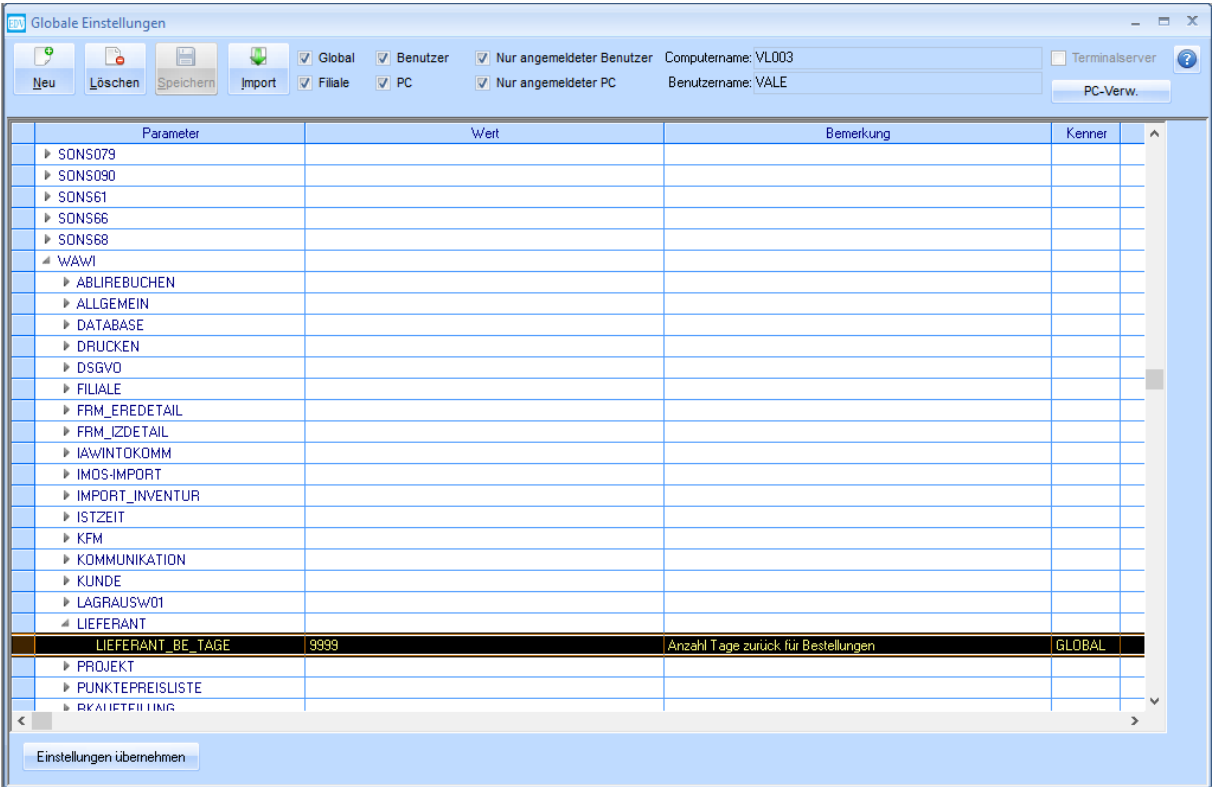

<span id="page-22-0"></span>Tragen Sie bei LIEFERANT\_BE\_TAGE z.B. 365 ein, um nur die Bestellungen von einem Jahr anzuzeigen (ab dem aktuellen Tagesdatum ein Jahr zurück).

# **6. Register-Techn. Ergänzungen**

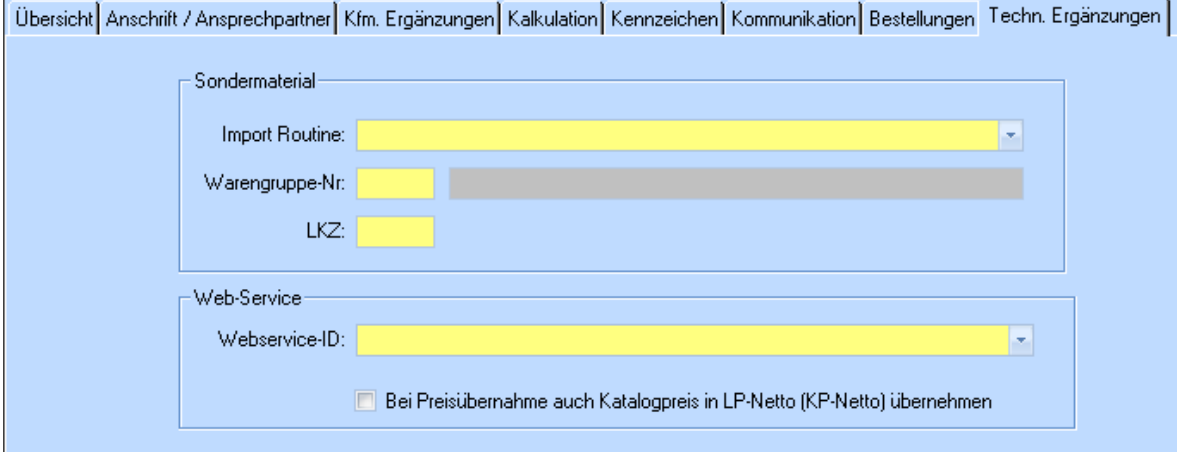

#### <span id="page-23-0"></span>**6.1 Sondermaterial**

Hier können Sie angeben, welche Import Routine, Warengruppen-Nr. und welches Listenkennzeichen dem Artikel zugeordnet werden sollen.

#### <span id="page-23-1"></span>**6.2 Web-Service**

Um Bestellungen schnell und einfach durchzuführen, können Sie, sofern vorhanden, dem vom Lieferanten eigenen Webservice einblenden. Dies ermöglicht die Bestellung direkt über das WEB

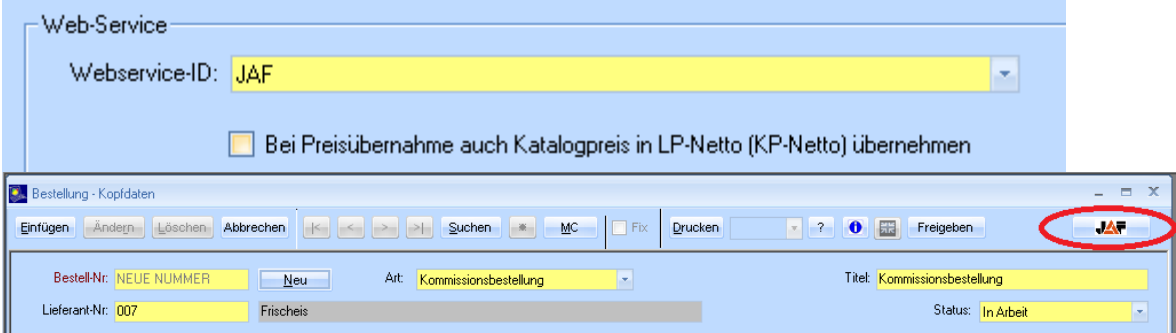

#### <span id="page-24-0"></span>**7. Registerkarte Dokumentaktion**

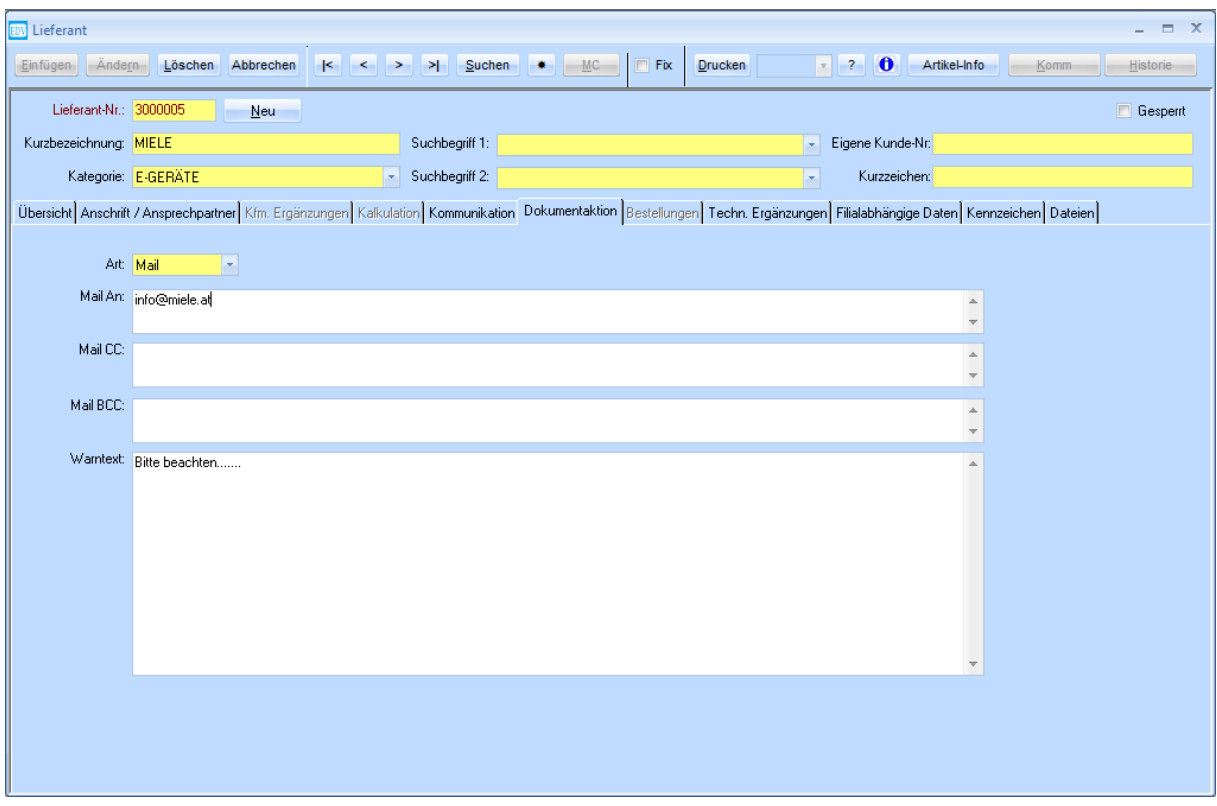

Auf der Registerkarte Dokumentaktion kann definiert werden, wie Bestellungen an den Lieferanten zu übermitteln sind. Wählen Sie unter **Art** entweder Post oder Mail aus. Bei der Option Mail können Empfänger (Feld **An**), sowie CC- und BCC-Empfänger definiert werden, die dann beim Mailvorgang vorgeschlagen werden. Zusätzlich können **Warntexte** erfasst werden, die ebenfalls beim Druckvorgang angezeigt werden. Dieser Text ist für alle WAWI-Anwender gleich, verwenden Sie hier daher z.B. Texte, die auf Tätigkeiten hinweisen, die bei bestimmten Druck- oder Mailvorgängen durchzuführen sind.

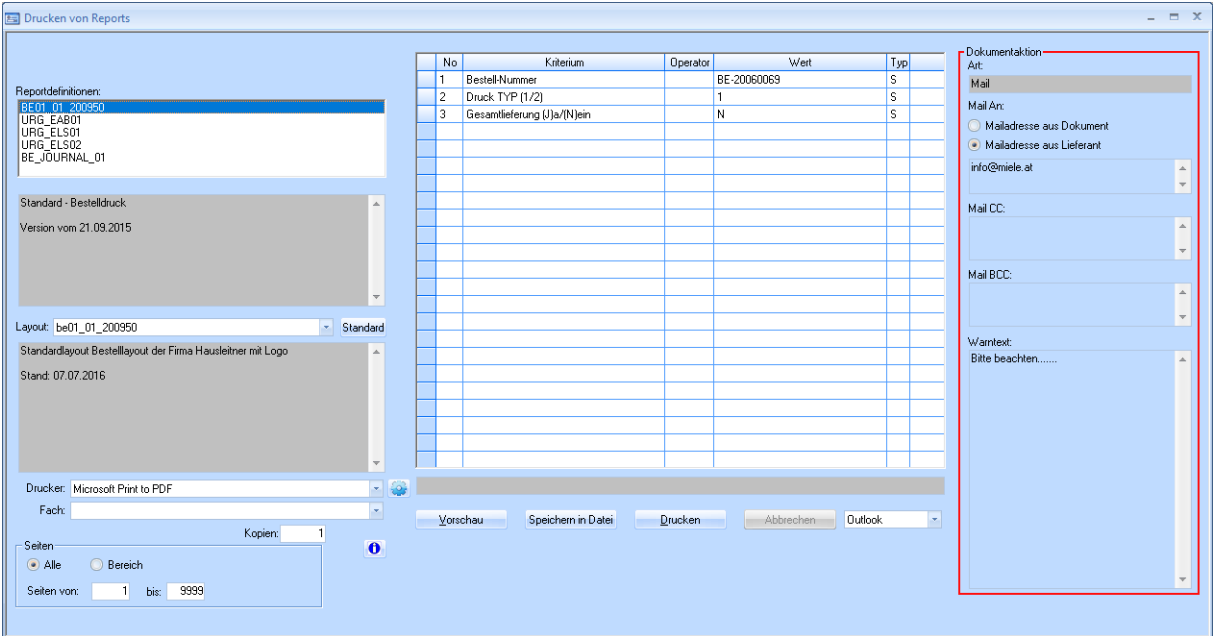

Die definierten Einstellungen werden in der Maske Drucken von Reports dargestellt. Wenn der Report nun in ein neues Outlook-Mail übergeleitet wird, werden die Empfänger-Adressen automatisch befüllt.

#### EDV Hausleitner GmbH WAWI Lieferant

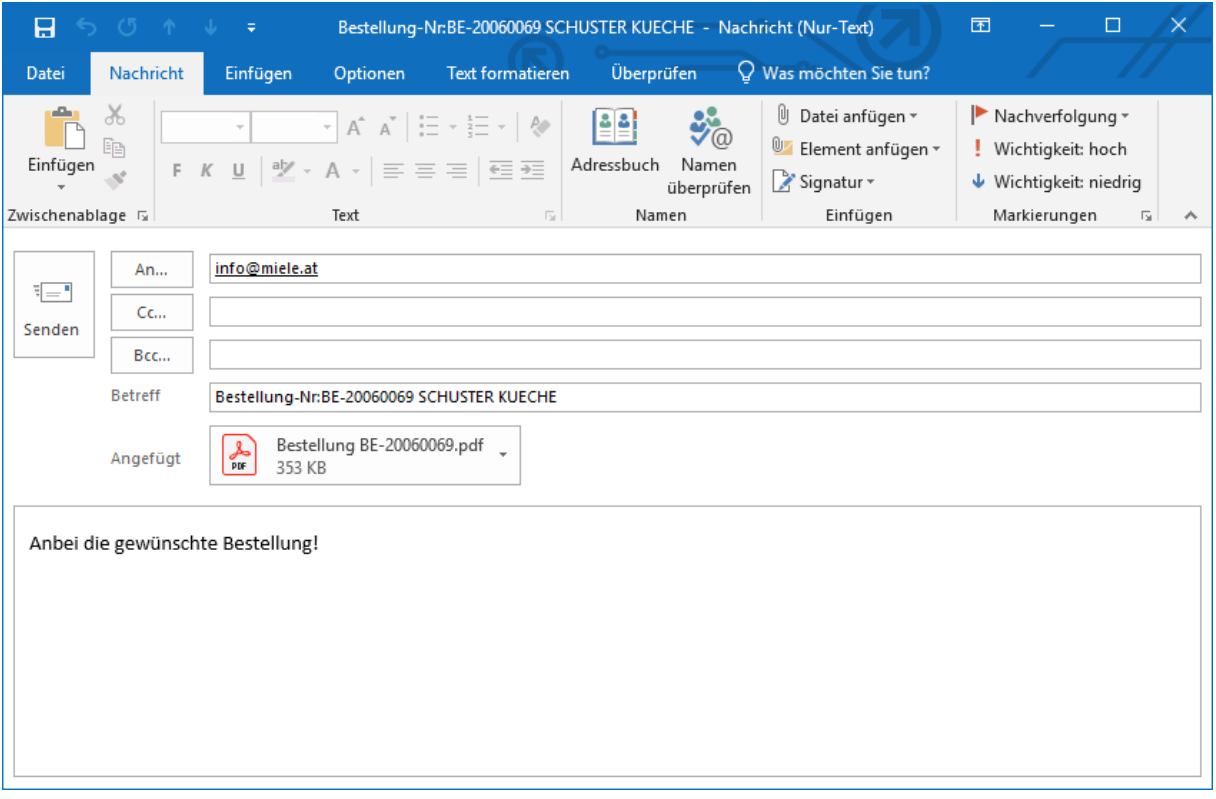

Sollte der Empfänger des Dokuments allerdings von den Einstellungen in den Stammdaten abweichen (wenn in den Stammdaten eine andere Mailadresse erfasst ist, als unter **Dokumentaktion**), können Sie zwischen **Mailadresse aus Lieferant** und **Mailadresse aus Dokument** wechseln.